## Using TI-83/84 to Calculate Stats

#### 1: Enter the data in L1

[STAT] [1] selects the list-edit screen.

Cursor onto the label L1 at top of first column, then [CLEAR] [ENTER] erases the list. Enter the x values.

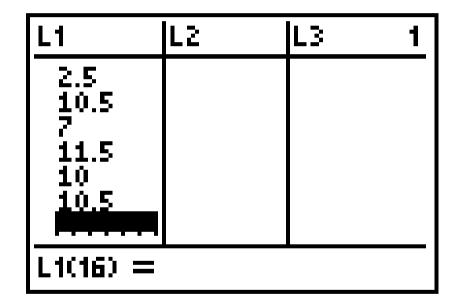

# Using TI-83/84 to Calculate Stats

### 2: Compute the Statistics

[STAT] [▶] [1] pastes the command to the home screen.

Assuming you used L1, enter [2nd 1 makes L1].

Press [ENTER] to execute the command.

Mean Sample Standard Deviation Population Standard Deviation

```
1-Var Stats

Σ=9.72

Σx=145.8

Σx²=1557.44

5x=3.165257832

σx=3.057929583

Jh=15
```

## Using TI-83/84 to Calculate Stats

### 3: Continued

[▼ 5 times] for the fivenumber summary

```
1-Var Stats

1-Var Stats

1-15

minX=2.5

Q1=8

Med=10.5

Med=10.5

MaxX=15
```

## Using TI-89 to Calculate Stats

To access the Statistics List Editor on your TI-89 calculator

Press APPS, highlight 1:FlashApps and press ENTER

Highlight the Stats/List Editor and press ENTER

- Enter the data list in List1
- Access 1 variable Statistics from the F4 menu